# Экспорт.

#### ВНИМАНИЕ!

Данная статья содержит информацию по настройкам, релевантным только для обмена с кассами или модулем интеграции. Настройки экспорта XML для обмена через сервер доступны по обращению к команде техподдержки УКМ 5.

В данной статье приведены только некоторые настройки, необходимые для корректной работы конвертера Экспорт XML. Ознакомиться с подробным описанием структуры файлов экспорта можно [ЗДЕСЬ](https://manual.retail-soft.pro/pages/viewpage.action?pageId=50615476).

- [Особенности](#page-0-0)
- [Ручная выгрузка](#page-0-1)
- [Порядок выгрузки информации](#page-1-0)
- [Настройки](#page-1-1)
- [Выгрузка истории обращений в систему "Честный знак"](https://manual.retail-soft.pro/pages/viewpage.action?pageId=83498715)

## <span id="page-0-0"></span>Особенности

Особенностью конвертера Экспорт XML для УКМ 5 является возможность выгружать все документы, относящиеся к смене (включая отмененные чеки). В оперативной выгрузке выгружаются только успешно завершенные чеки. При закрытии смены могут выгружаться как завершенные, так и аннулированные (отменённые) чеки.

Все чеки выгружаются в составе документа о закрытии смены.

Отменённые позиции чеков выгружаются и в оперативной выгрузке, и в составе закрытой смены.

Выгрузка отменённых позиций и отменённых чеков регулируется наличием параметра isExportCancelledReceipts = true в [настройках конвертера](#page-1-1).

## <span id="page-0-1"></span>Ручная выгрузка

При ручной выгрузке указываются следующие параметры:

- каталог, в который выгружается информация (по умолчанию подставляется тот же, что указан в настройках автоматической выгрузки);

- информация, которая должна выгружаться:

- открытие смен;

- операции с денежным ящиком;

- соответствие кодов магазинов и средств оплаты (используется из настроек автоматической выгрузки и при ручной выгрузке не отображается);

- магазин, для которого делается выгрузка (по умолчанию подставляется текущий магазин);

- касса, для которой делается выгрузка;

- номер смены, которую необходимо выгрузить: выбор смены должен происходить путем указания даты; если в выбранную дату было закрыто более одной смены, то пользователю необходимо выбрать только одну.

Правила выгрузки смен:

- если выгружаемая смена закрыта, то выгружается информация о закрытии смены (в её состав входят чеки этой смены);

- если выгружаемая смена не закрыта, то выгружаются чеки, которые к ней относятся (в формате «оперативной» выгрузки).

В обоих случаях выгружаются все документы, относящиеся к указанным сменам, если установлены соответствующие параметры.

# <span id="page-1-0"></span>Порядок выгрузки информации

Если в момент начала работы конвертера на сервере есть документы, относящиеся к нескольким сменам, или делается ручная выгрузка нескольких смен, то для каждой кассы выгружается блок, состоящий из следующих пакетов:

- все операции с денежным ящиком;
- все открытия смен;
- все чеки;
- все закрытия смен.

В каждом пакете информация упорядочена по возрастанию номеров смен.

Блоки с информацией по разным кассам никак не упорядочены.

## <span id="page-1-1"></span>Настройки

Настройки выполняются в конфигурационном файле xml5\_exporter.conf (services\doc\_exporter\xml5\_exporter.conf), расположенном на [кассовом сервере](http://ukm5-server/) по адресу: Магазин - Типы касс, где нужно выбрать тип кассы и нажать кнопку Настройки:

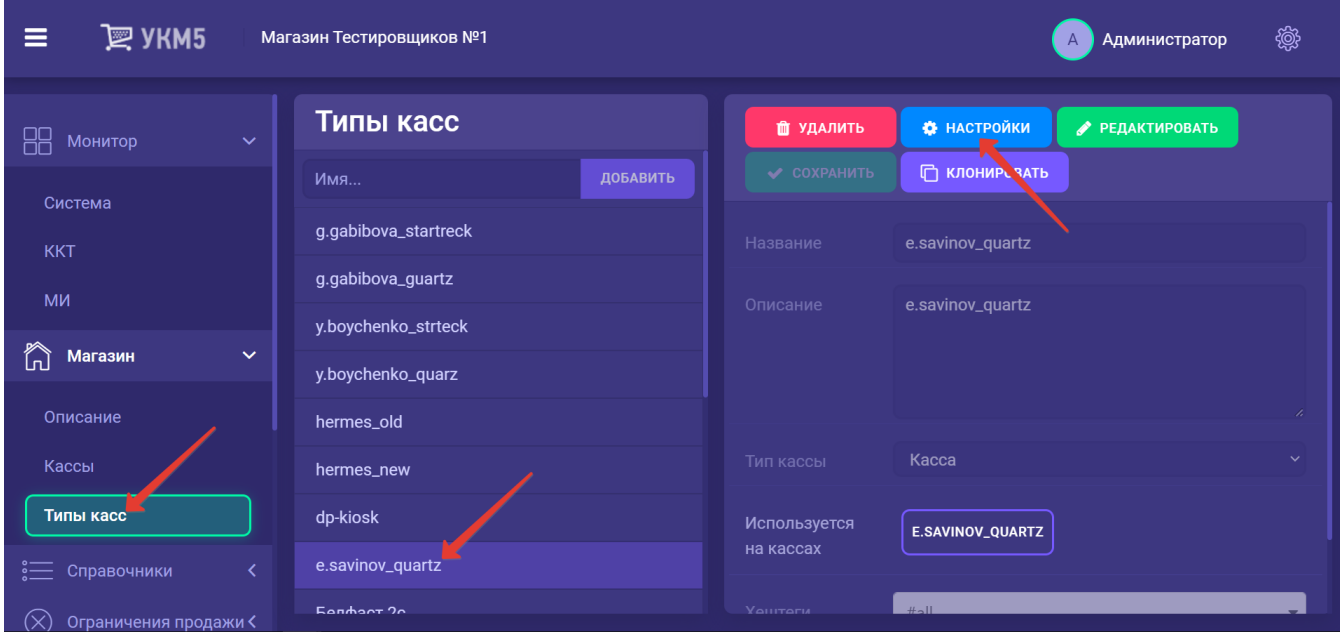

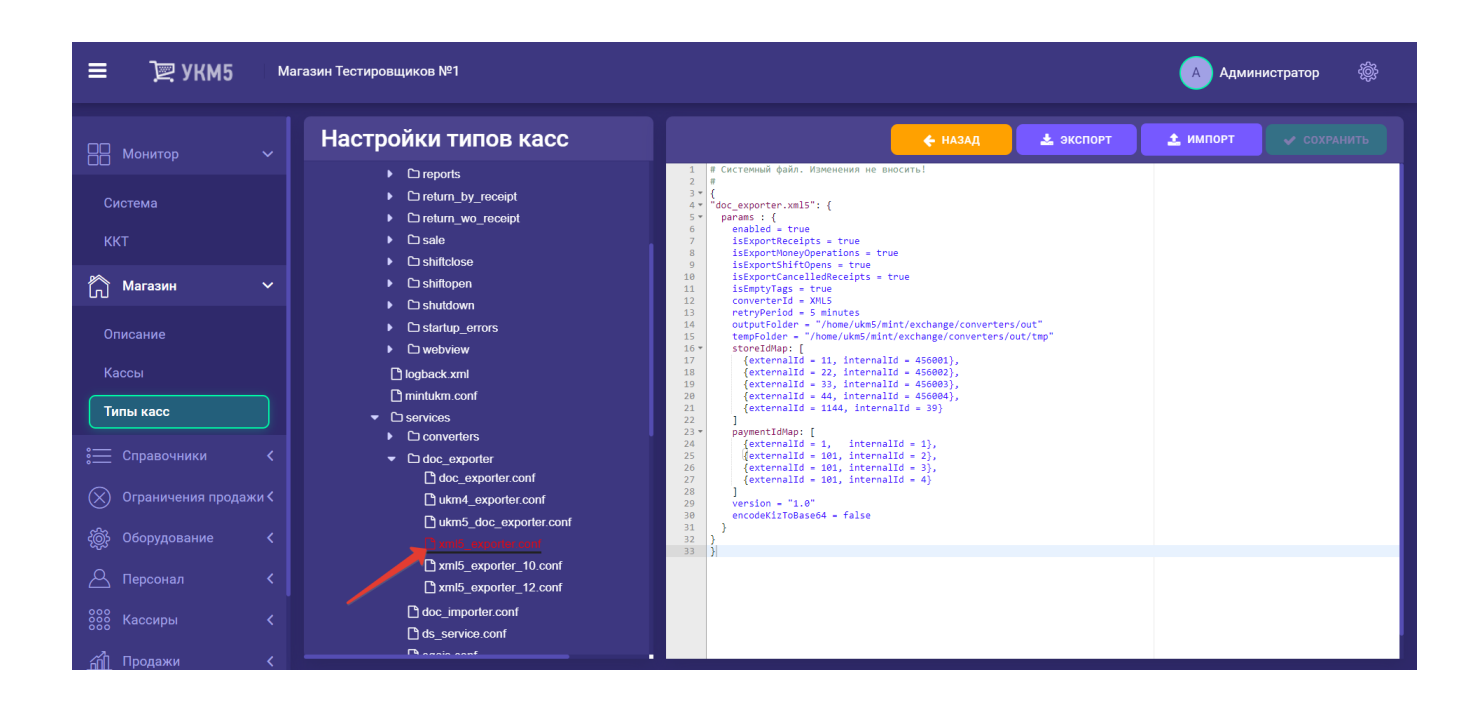

"doc\_exporter.xml5": {

params : {

]

```
 enabled = true ( )
    isExportReceipts = true ( )
    isExportMoneyOperations = true ( /)
    isExportShiftOpens = false ( )
    isExportCancelledReceipts = true ( )
    converterId = XML5 ( )
    retryPeriod = 5 minutes ()
    outputFolder = "/home/ukm5/mint/exchange/converters/out"
    tempFolder = "/home/ukm5/mint/exchange/converters/tmp"
   storeIdMap: [ ( )
\{\text{externalId} = 11, \text{internalId} = 456001\},\{\text{externalId} = 22, \text{internalId} = 456002\},
\{externalId = 33, internalId = 456003\},
\{externalId = 44, internalId = 456004\}
```
Если для магазина мапирование не указано, то файлы будут выгружаться с идентификатором, указанным в настройках магазина на сервере по адресу Магазин - Описание - Интеграция - Id во внешней системе:

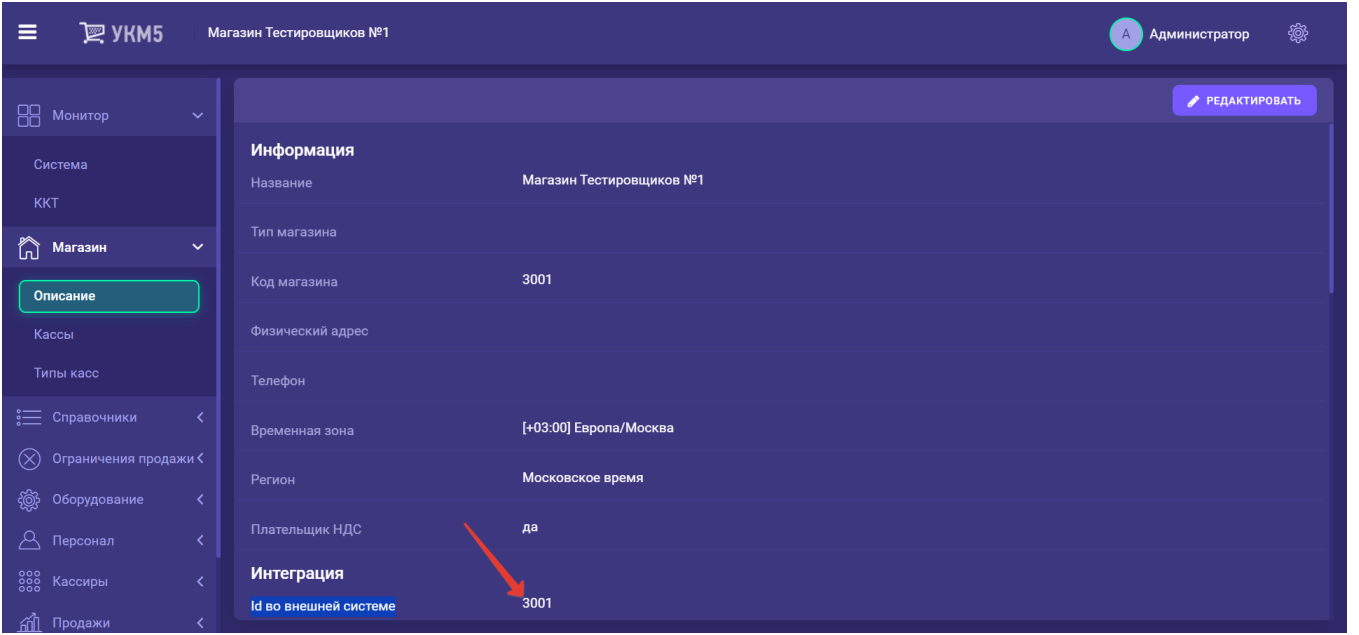

Другими словами, отсутствие записи для магазина в данном параметре эквивалентно следующей записи:

```
\{externalId = 1144, internalId = 39\}
```
### Здесь значения взяты из справочника магазина:

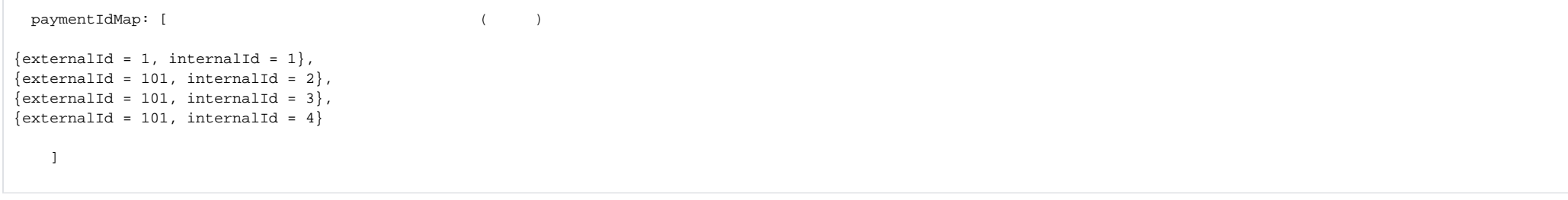

Если для средства оплаты мапирование не указано, то см. описание структуры чека выше (параметр paymentld).